## 【ポスター発表者用】oVice マニュアル

日本ゲノム編集学会第7回大会では、懇談会およびポスター会場にoViceを使用します。 下記サイトまた、参加者専用のホームページの日程表からoVice会場にご入室ください。 大会HP:https://www2.aeplan.co.jp/ge2022/ 大会ホームページ「大会に参加する」のボタンをクリックして下さい。(※6月3日夕方オープン予定) 事務局よりEメールでお知らせするIDとパスワードをご入力下さい。 日程表上のoVice会場をクリック頂くと、WebブラウザでoViceが立ち上がります。

oVice に接続するため、Google社のChromeブラウザまたはBraveブラウザを使用して下さい。 ※IE・Safari・Firefox・Edge等のブラウザでは一部の機能の動作が保証されません。

oVice使用上のテクニカルなトラブルについて、下記を参照頂ければと思います。 https://ja.ovice.wiki/b54750c84072460ba1ffc2f068f64263

御自身のポスターディスカッション時間を下記で御確認の上、5-10 分前には oVice 会場に入室下さい。

「コアタイム」の時間帯には必ず、御自身のポスター横に待機をお願いします。それ以外の時間帯も、他のポスター発表 を御覧になっている時間帯以外は、なるべく御自身のポスター近傍で待機して、積極的に参加者と交流して頂ければと 思います。

#### ■ポスターディスカッション(Poster-Discussion) P1

6 月 7 日(火) 13:00-14:10 ポスター番号が P1 で始まる方 (P1-1 〜 P1-27) 13:00-13:30 末尾が奇数番号のポスター発表者コアタイム 13:30-14:00 末尾が奇数番号のポスター発表者コアタイム 14:00-14:10 全ポスター発表者のフリーディスカッションタイム

■ポスターディスカッション(Poster-Discussion) P2

6 月 8 日(水) 13:00-14:10 ポスター番号が P2 で始まる方 (P2-1 〜 P2-26) 13:00-13:30 末尾が奇数番号のポスター発表者コアタイム 13:30-14:00 末尾が奇数番号のポスター発表者コアタイム 14:00-14:10 全ポスター発表者のフリーディスカッションタイム

# 【oVice 会場への入室方法】

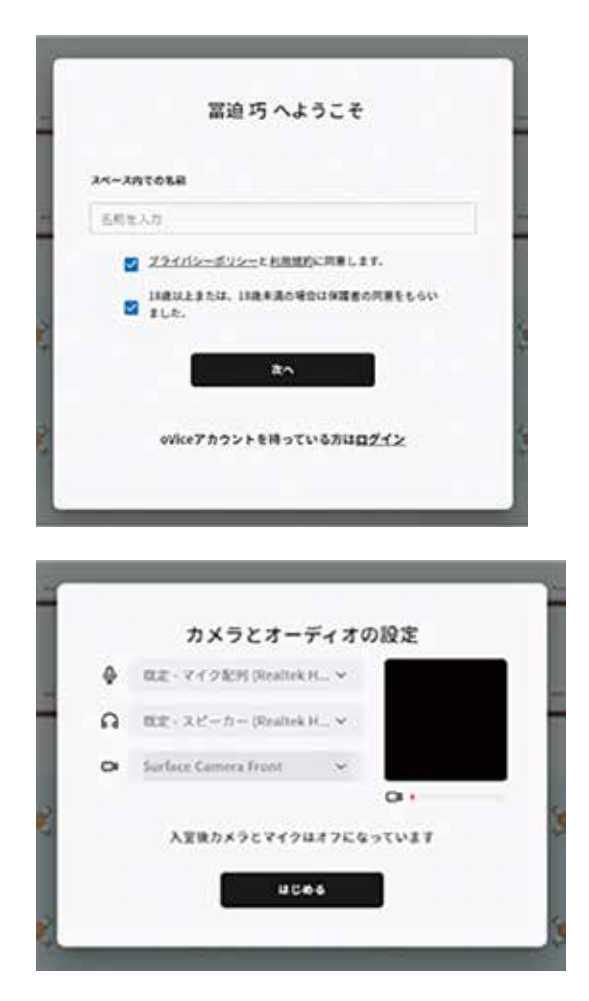

- 1. oVice会場にご入室いただくと左記の画面に移行します。
- 2. 名前入力欄に、お名前とご所属、ポスター番号を入力して下さい。 例:鈴木 太郎 (京大) P1-33演者
- 3. プラバシーポリシー・18歳以上に√をお願いします。
- 4. 「次へ」をクリック願います。

5. 「マイク配列」・「規定・スピーカー」のご使用の機材をご確認の上、 お選びいただき「はじめる」をクリックしてください。 ブラウザからマイク、スピーカー、カメラの 使用許可が求められましたら、許可して下さい。画面をクリックす ると、oVice 会場にご入室いただけます。

## 【oVice ポスター&展示会場レイアウト】

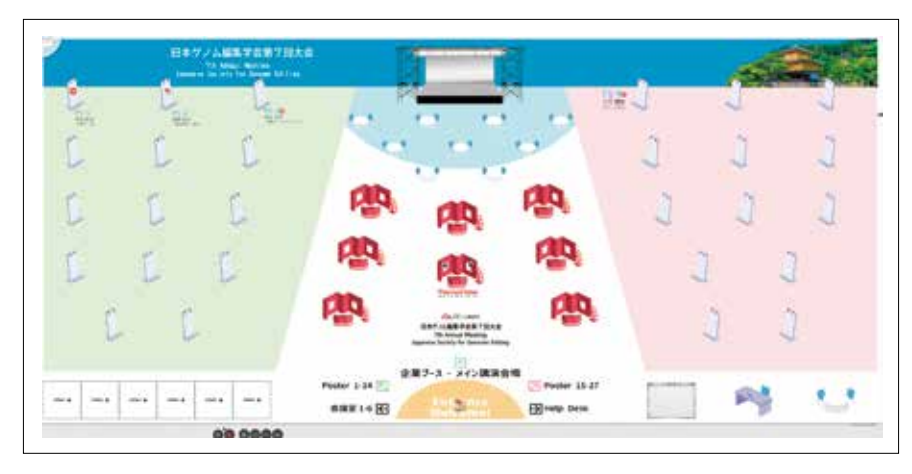

### 【ポスター発表方法】

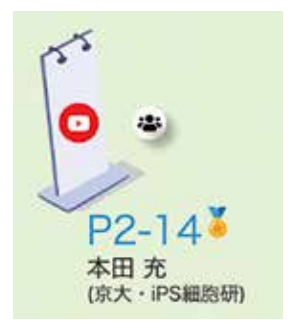

御自身のポスター番号横の固定会議オブジェクト 2 に近づき、2 をクリックすると 線で繋がります。これで、同じオブジェクトと線でつながった参加者と、テレビ会議や 画面共有が可能となります。オブジェクトから一定距離離れると自動的に繋がりが消 え固定会議から離席可能です。(音声での通話は、アバター同士が近くにいれば、線 で繋がっていなくても可能です。)

#### 発表スライドの共有方法

画面下部の操作パネルから、(…)ボタンをクリックして、画面共有を選択して下さい。この際、予め共有した発表スライド を立ち上げておいて下さい。

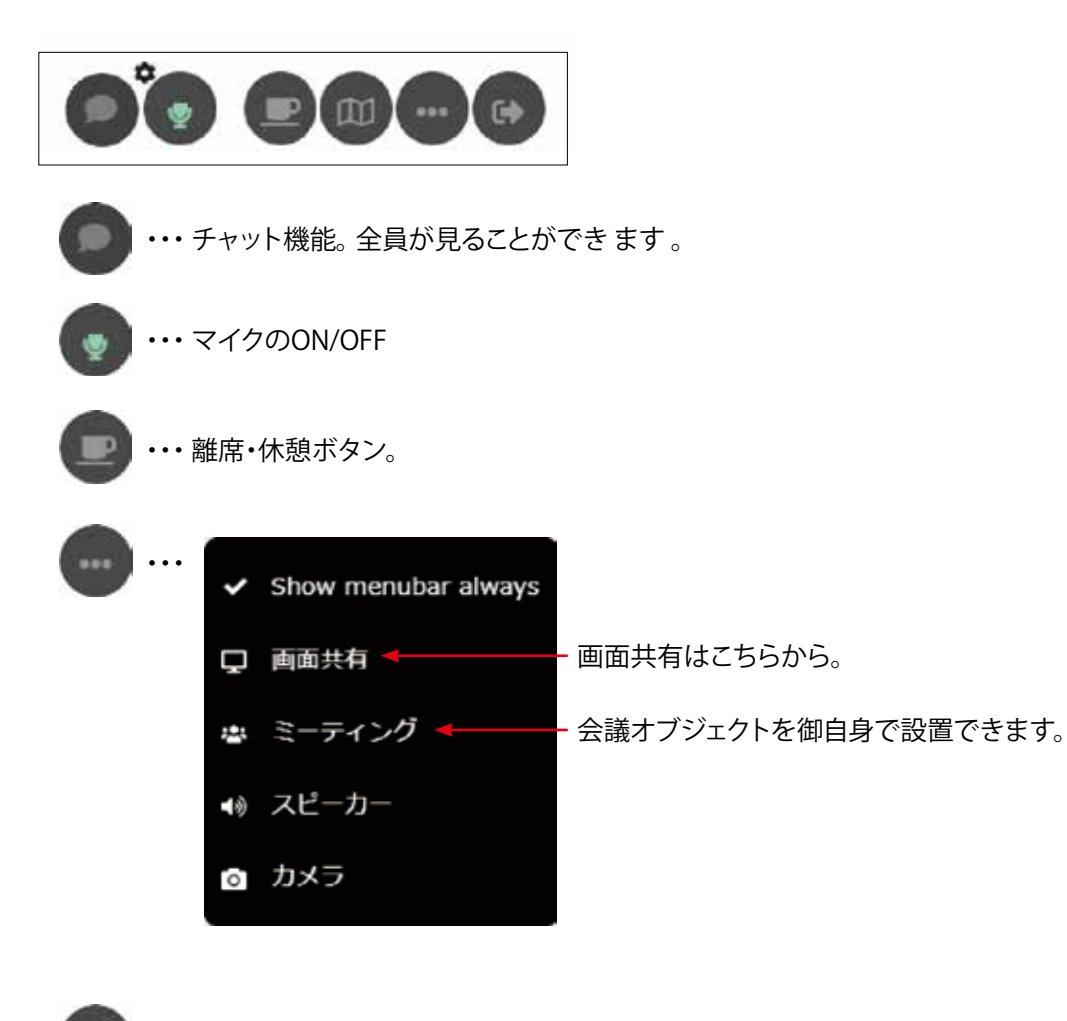

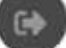

・・・ oVice会場から退室。